INGE-LORE'S TUTORIALE

**MENÜ**

**A + B** Animabelle 3 alte [Übersetzungen](https://tuts.rumpke.de/animabelle-3/)

- **C + D**  $C_{\rm{C}}$  $C_{\rm{C}}$  [Calligraphy 2](https://tuts.rumpke.de/tutoriale-calligraphy-seite-2/)013  $\sim$ Carine 2 alte [Übersetzungen](https://tuts.rumpke.de/carine-2/) [Carine](https://tuts.rumpke.de/tutoriale-carine/) 2 [Catrien](https://tuts.rumpke.de/catrien/) [Ceylan](https://tuts.rumpke.de/ceylan/)  $C$ [Cloclo](https://tuts.rumpke.de/cloclo-4/) 4 [Cloclo](https://tuts.rumpke.de/cloclo-5/) 5 [Cloclo](https://tuts.rumpke.de/cloclo-6/) 6 [Cloclo](https://tuts.rumpke.de/cloclo-3/) 7 [Cloclo](https://tuts.rumpke.de/cloclo-4-2/) 8 [Colybrix](https://tuts.rumpke.de/tutoriale-colybrix/)  $C_{\rm{C}}$ 
	- -

Animabelle 4 alte [Übersetzungen](https://tuts.rumpke.de/animabelle-4/) Animabelle 5 Alte [Übersetzungen](https://tuts.rumpke.de/animabelle-5/) Animabelle 6 Alte [Übersetzungen](https://tuts.rumpke.de/animabelle-6/)  $\mathcal{A}_\text{A}$  $\mathcal{A}^{\text{max}}_{\text{max}}$  $\mathcal{A}^{\text{max}}_{\text{max}}$ [Animabelle](https://tuts.rumpke.de/animabelle-seite-8/) 8 [Andre](https://tuts.rumpke.de/andre-1/) 1 [Andre](https://tuts.rumpke.de/andre-2/) 2 [Andre](https://tuts.rumpke.de/andre-3/) 3 [Andre](https://tuts.rumpke.de/andre-4/) 4 [Anesia](https://tuts.rumpke.de/anesia/) [Annarella](https://tuts.rumpke.de/annarella/) [Azalee](https://tuts.rumpke.de/azalee-1/) 1 [Azalee](https://tuts.rumpke.de/azalee-2/) 2 [Bea](https://tuts.rumpke.de/tutoriale-bea/) [Belinda](https://tuts.rumpke.de/belinda/) [Belinda](https://tuts.rumpke.de/belinda-seite-2/) 2 [Barbara](https://tuts.rumpke.de/tutoriale-barbara/)

[Bijounet](https://tuts.rumpke.de/bijounet/)

**Service Service** 

[Corinne](https://tuts.rumpke.de/corinne/)

## [Denise's](https://tuts.rumpke.de/denises-tut-als-pdf/) Tut als pdf [Denise](https://tuts.rumpke.de/tutoriale-denise/) 1 [Denise](https://tuts.rumpke.de/denise-2/) 2 [Denise](https://tuts.rumpke.de/denise-3/) 3 [Denise](https://tuts.rumpke.de/denise-4/) 4 [Denise](https://tuts.rumpke.de/denise-5/) 5 [Dilek](https://tuts.rumpke.de/tutoriale-dilek/)

 $C_{\rm{C}}$ 

[Domie](https://tuts.rumpke.de/domie/)

**E + F + G**

[Inge-Lore's](https://tuts.rumpke.de/) Tutoriale / Stolz präsentiert von WordPress

[Elise](https://tuts.rumpke.de/category/elise/) and the control of the control of the control of the control of the control of

\*\*\*\*\*\*\*\*\*\*\*\*\*\*\*\*\*\*\*\*\*\*\*\*\* **\*\*\*\*\*\*\*\*\*\*\*\*\*\*\*\*\*\*\*\*\*\*\*\*\*\***

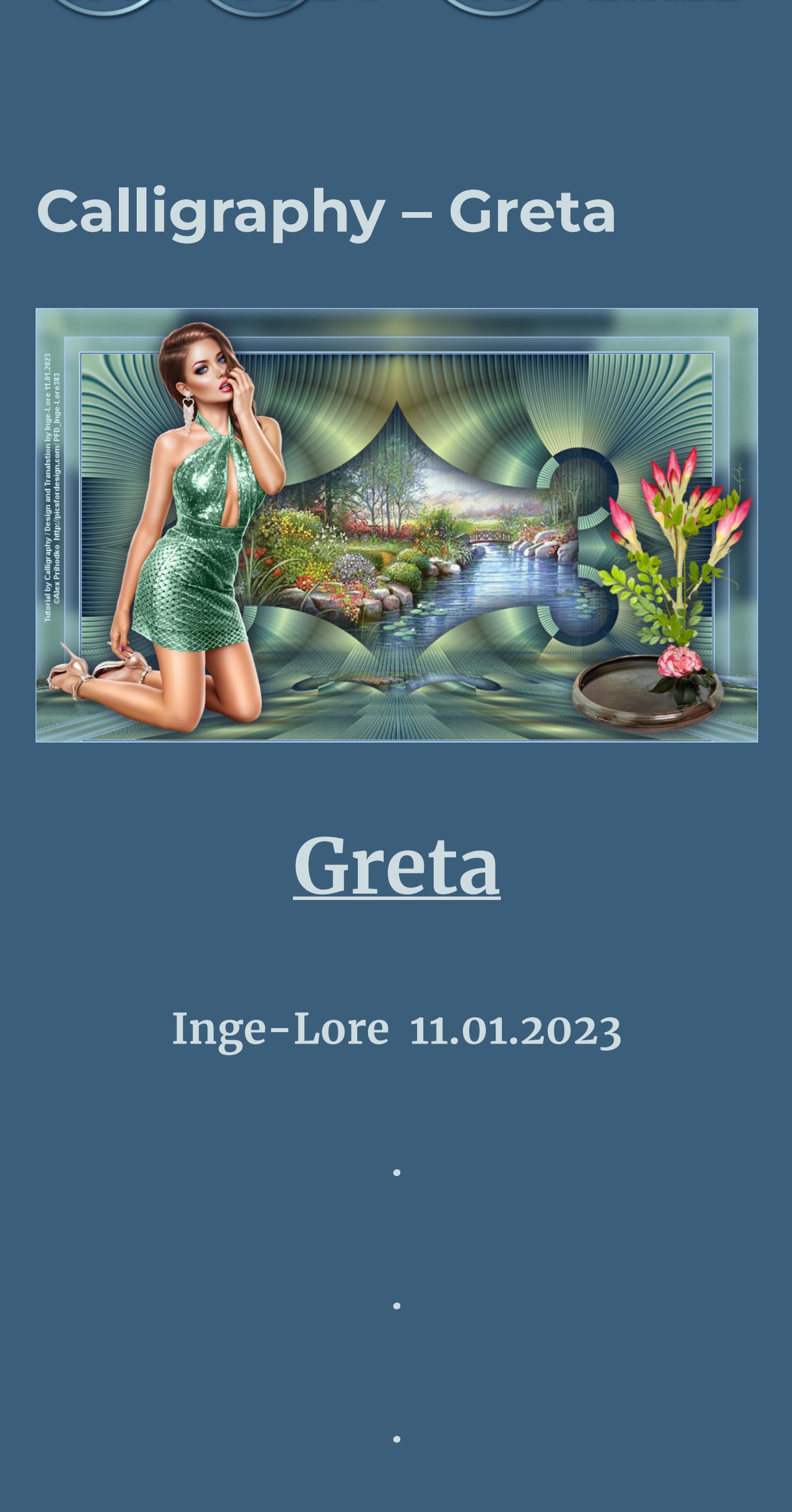

**.**

**ihre schöne Seite findest du hier** 

**Dieses Tutorial habe ich mit der Erlaubnis von Calligraphy übersetzt,**

**Obrigada por Calligraphy sua permissão. Das Copyright des original Tutorials liegt alleine bei Calligraphy,**

w.caligrafiadosom.com.br

**das Copyright der deutschen Übersetzung liegt alleine bei mir,Inge-Lore.**

**Es ist nicht erlaubt,mein Tutorial zu kopieren oder auf**

**anderen Seiten zum download anzubieten.**

**Mein Material habe ich aus diversen Tubengruppen.**

**Das Copyright des Materials liegt alleine beim jeweiligen Künstler. Sollte ich ein Copyright verletzt haben,sendet mir [bitte eine E-](mailto:i.rumpke@gmx.de)Mail.**

**Ich danke allen Tubern für das schöne Material,**

**ohne das es solche schönen Bilder gar nicht geben würde.**

**Ich habe das Tutorial mit PSP 2020 Ultimate gebastelt,aber es sollte auch mit allen anderen Varianten zu basteln gehen.**

**\*\*\*\*\*\*\*\*\*\*\*\*\*\*\*\*\*\*\*\*\*\*\*\*\*\* \*\*\*\*\*\*\*\*\*\*\*\*\*\*\*\*\*\*\*\*\*\*\*\*\*\* \***

**Hier werden meine Tutoriale getestet**

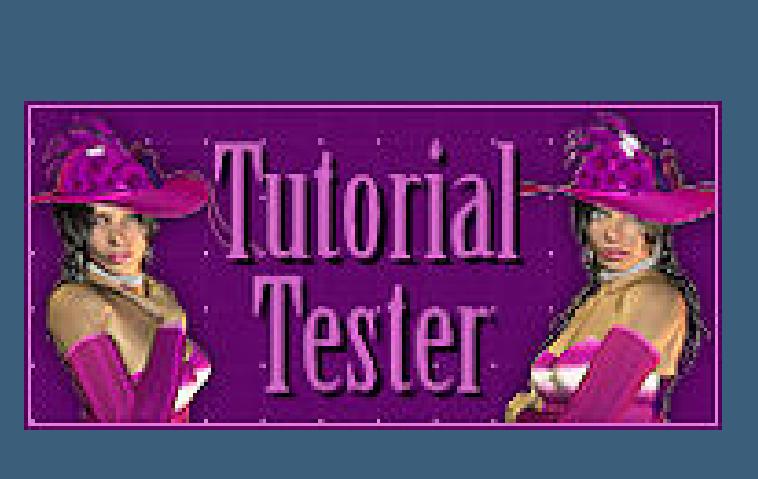

**\*\*\*\*\*\*\*\*\*\*\*\*\*\*\*\*\*\*\*\*\*\*\*\*\*\* \*\*\*\*\*\*\*\*\*\*\*\*\*\*\*\*\*\*\*\*\*\*\*\*\*\***

**[Plugins](http://tutorialsbyhexi.grafikkreators.de/filterseite/filterseite.html)**

**Mehdi–Sorting Tiles**

**Filters Unlimited–&<Bkg Kaleidoscope>–4QFlip UpperR**

**Simple–Half Wrap Flaming Pear–Flexify 2**

**MuRa's Meister–Perspective Tiling**

**[Material](https://www.mediafire.com/file/1ze4oklad46sxle/Calligraphy-78-Greta.rar/file) oder [HIER](https://filehorst.de/d/eumsfqJi)**

**du brauchst Hintergrundtube**

**Dekotube**

**Personentube meine ist von Alex Prihodko und ich habe sie von [HIER](https://picsfordesign.com/) \*\*\*\*\*\*\*\*\*\*\*\*\*\*\*\*\*\*\*\*\*\*\*\*\*\* \*\*\*\*\*\*\*\*\*\*\*\*\*\*\*\*\*\*\*\*\*\*\*\*\*\***

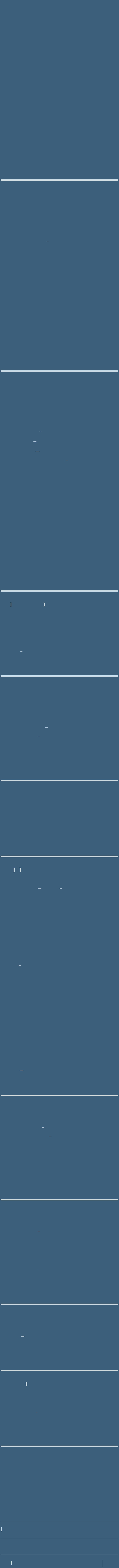

**Vorwort !! Alle,die mit einer neuen PSP Version (ab X3) arbeiten,**

**können nicht mehr so spiegeln,wie man es bis dahin kannte. Dafür habe ich eine kleine**

**Anleitung geschrieben,wie es mit Skripten geht. Schau [HIER](https://tuts.rumpke.de/spiegeln-mit-scripten/)** *Weil man bei den neuen PSP Versionen nicht mehr so einfach spiegeln kann,*

*mir dadurch die Arbeit schwerer gemacht wird und dir auch, habe ich mich dazu entschieden, nur noch mit den Skripten zu arbeiten !!!!*

*Mach es dir auch einfach und installiere dir die Skripte !!* **\*\*\*\*\*\*\*\*\*\*\*\*\*\*\*\*\*\*\*\*\*\*\*\*\*\***

**\*\*\*\*\*\*\*\*\*\*\*\*\*\***

**Wenn etwas verkleinert wird,dann immer ohne Haken bei \*Alle Ebenen angepaßt\* , andernfalls schreibe ich es dazu. \*\*\*\*\*\*\*\*\*\*\*\*\*\*\*\*\*\*\*\*\*\*\*\*\*\***

**\*\*\*\*\*\*\*\*\*\*\*\*\*\***

**Das Originaltutorial,klick einfach aufs Bild**

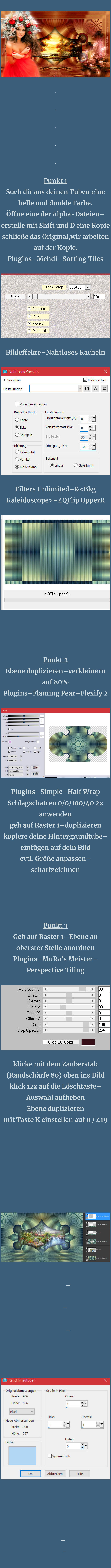

Originalabmessungen Größe in Pixel Breite: 948 Oben:  $\div$ Höhe: 577 20 Pixel Links: Rechts: ×

Rand hinzufügen

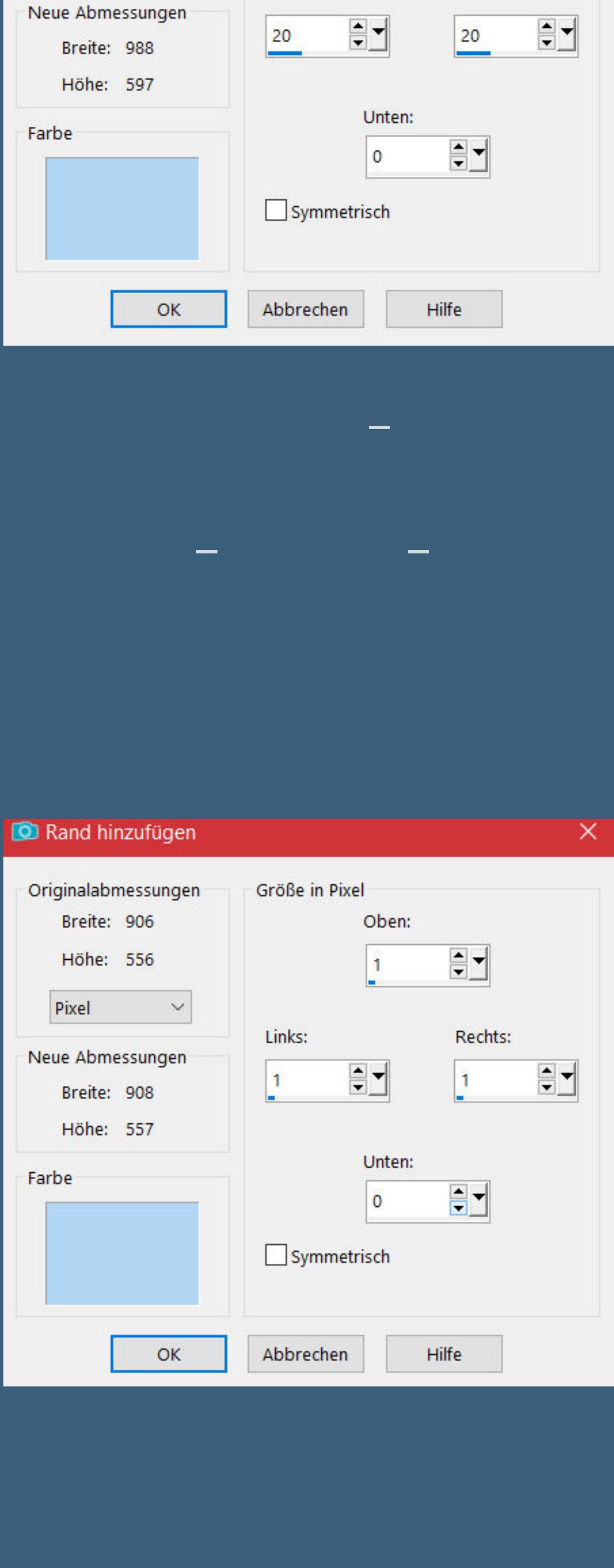

## **Punkt 6 Rand hinzufügen– helle Farbe nicht symmetrisch**

×

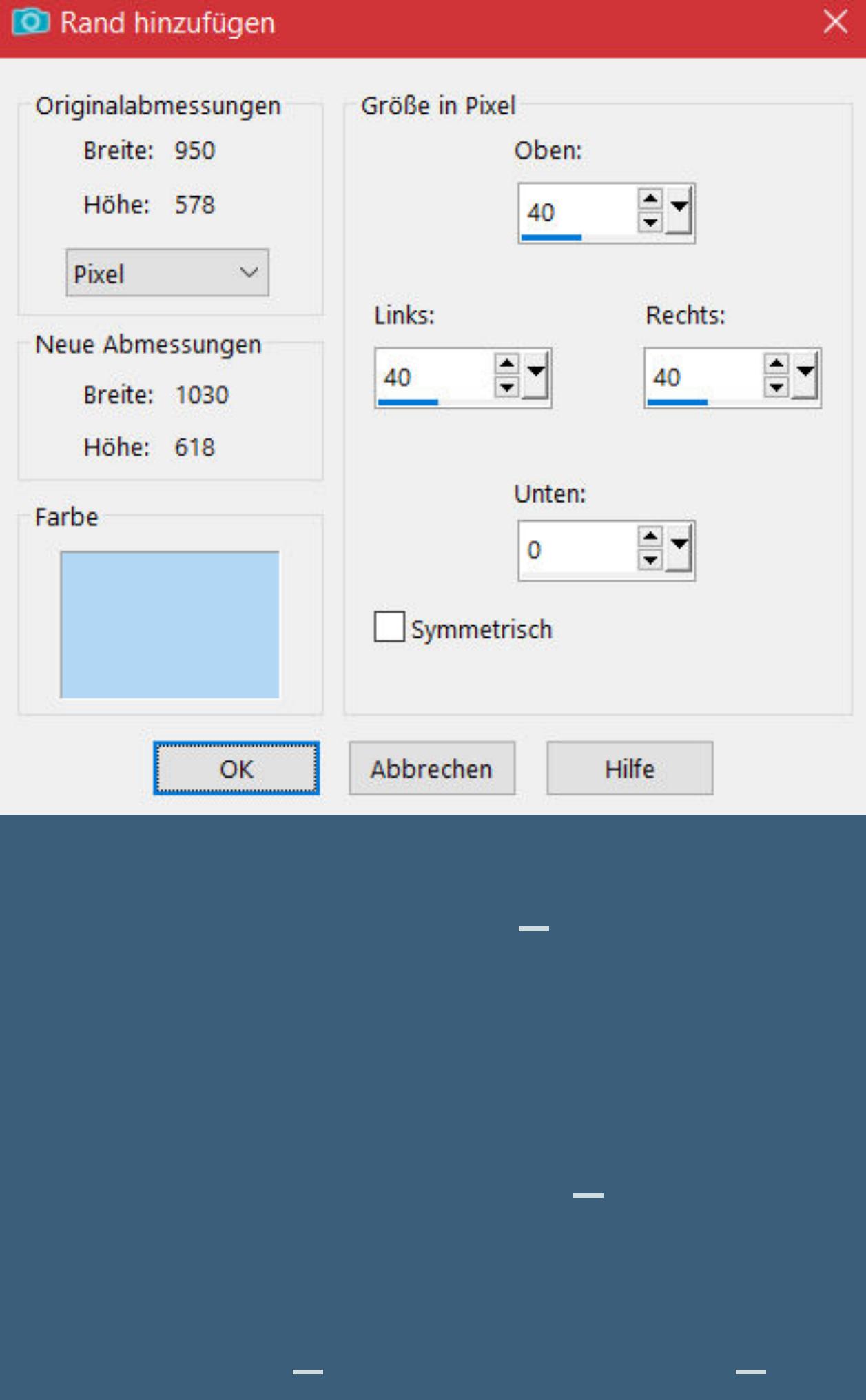

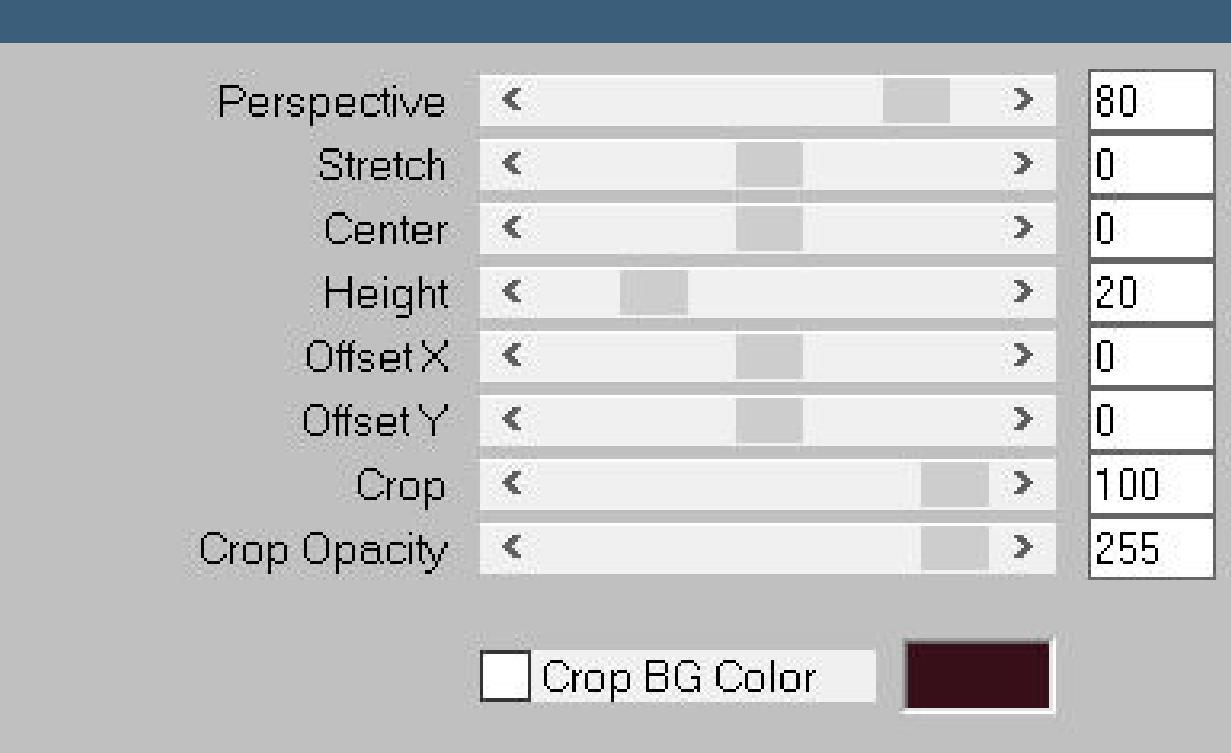

**Perspective Tiling**

## **klick mit dem Zauberstab (Randschärfe 40) oben ins Bild drück 10x auf die Löschtaste– Auswahl aufheben Ergebnis**

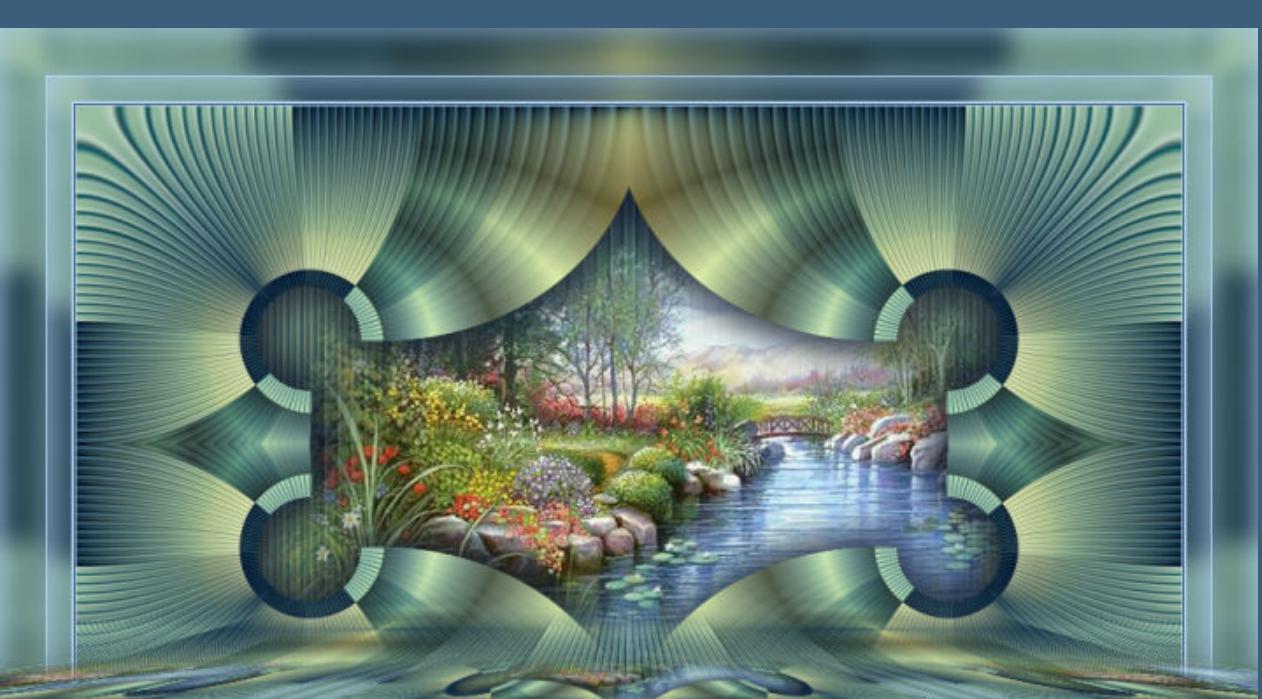

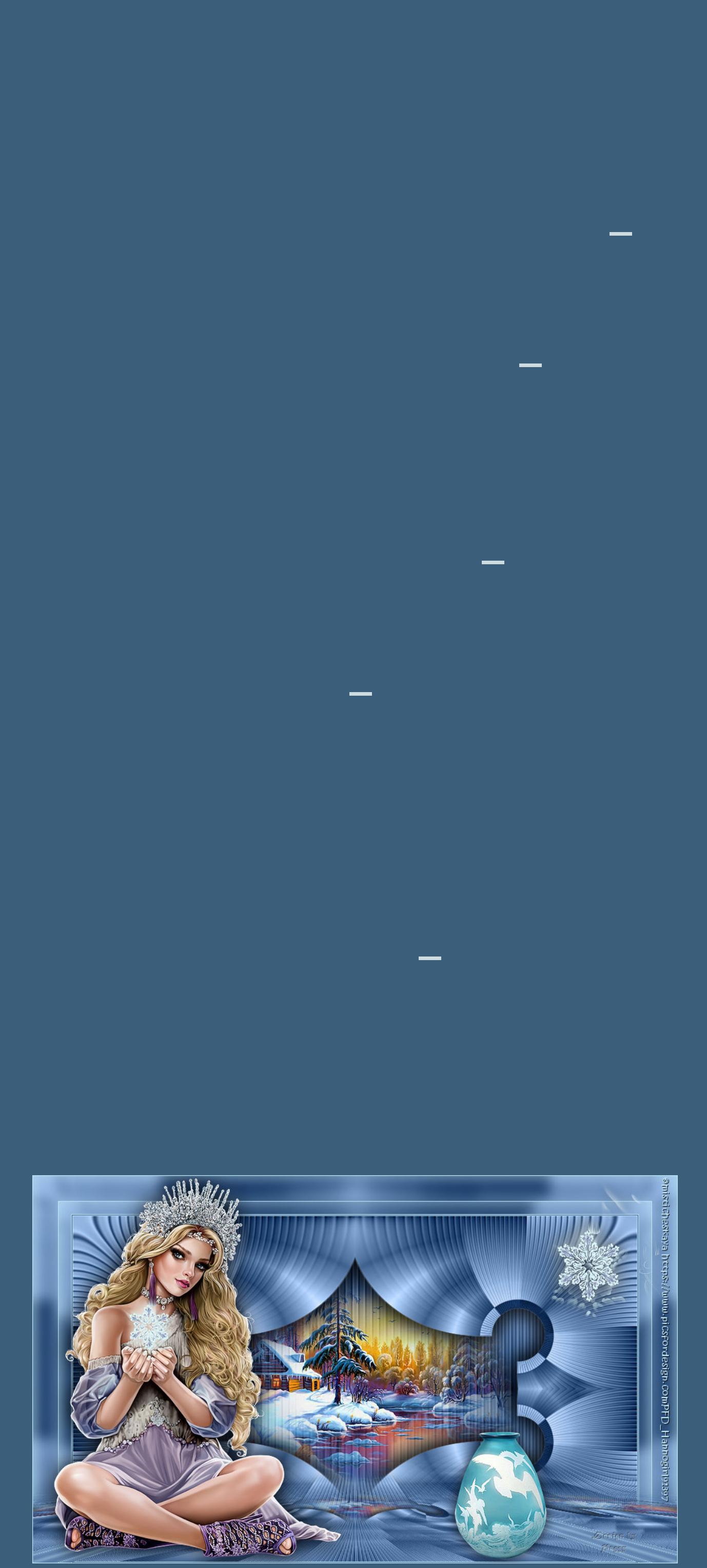

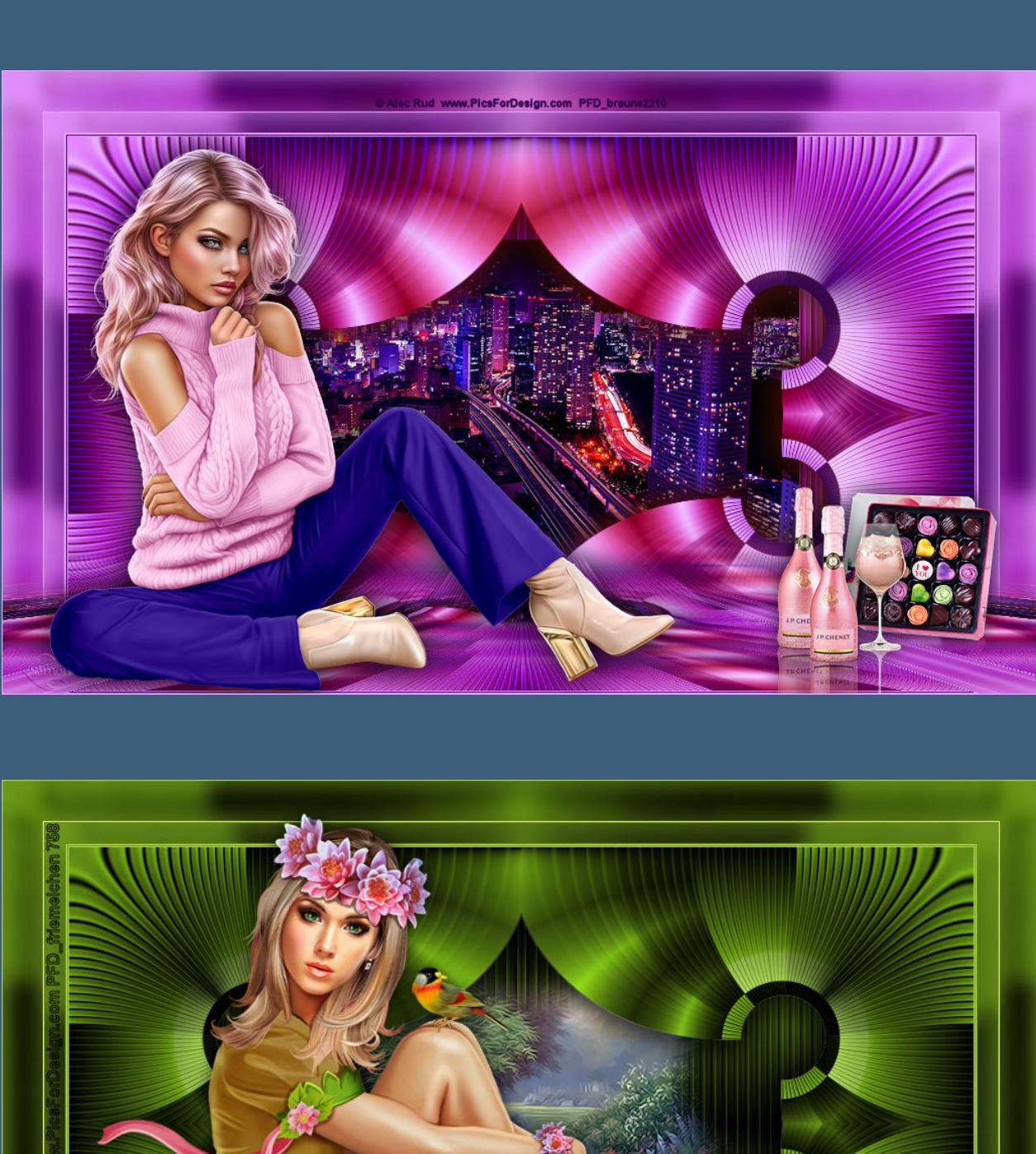

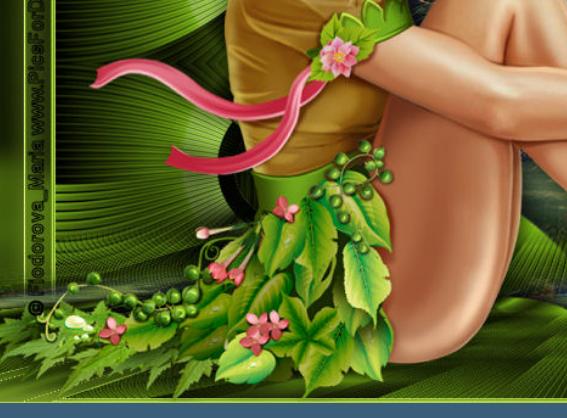